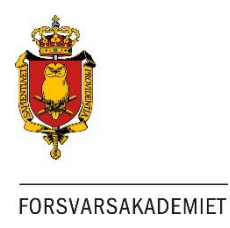

## Skift password på FAK-Internetkonto

Før du kan anvende dit FAK login skal du skifte password.

Åben [din browser \(Chrome,](https://skift.fak.dk/) Internet Explorer, Firefox osv.) Skriv: **https://skift.fak.dk/**

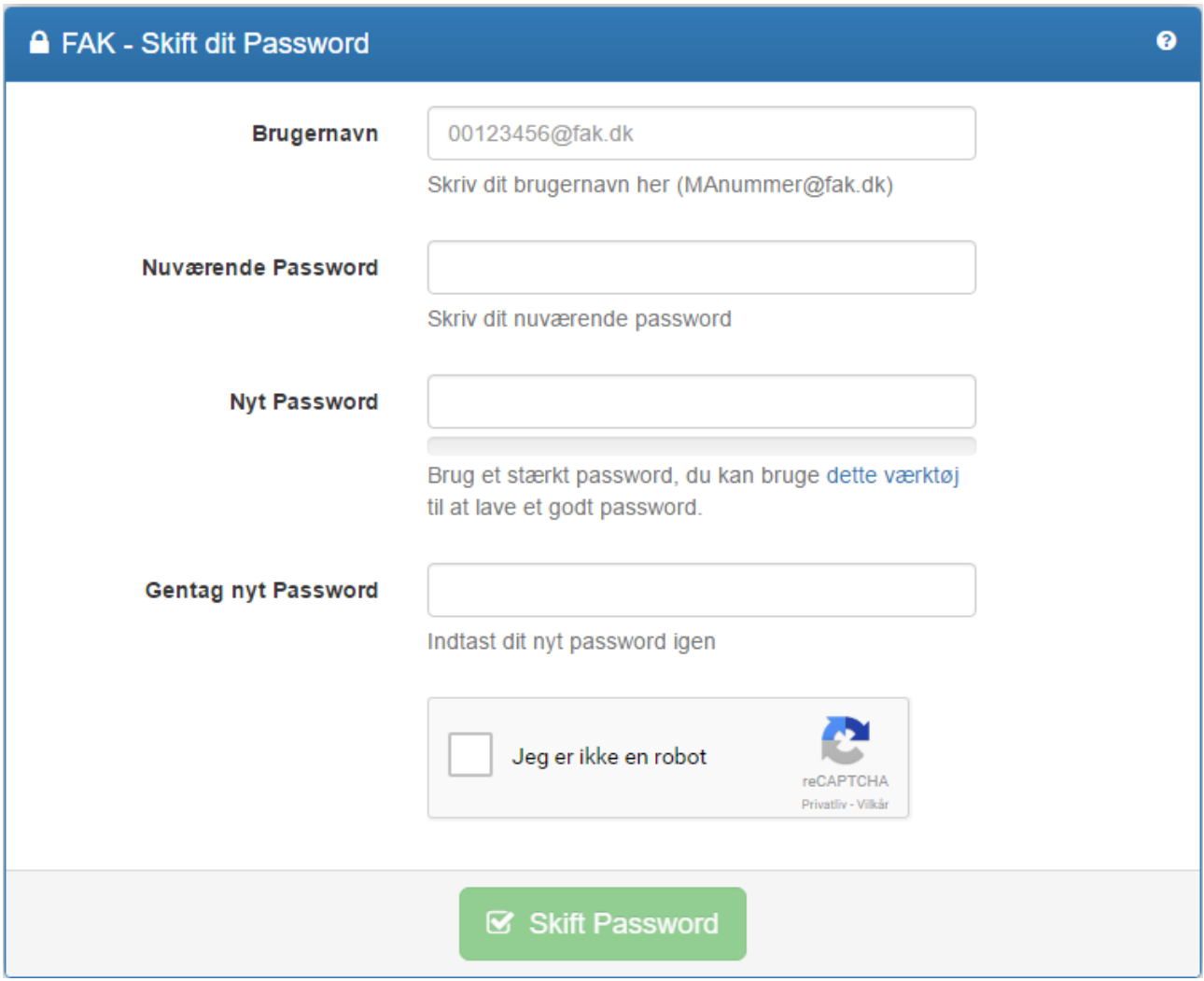

Indtast dine oplysninger og marker **"Jeg er ikke en robot"**

**N.B.** Hvis feltet **"Jeg er ikke en robot"** opdatér siden ved at trykke på **F5**

Tryk **"Skift Password"**

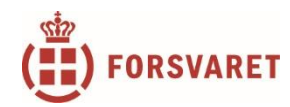